### INSTALLATION NOTES FOR IHS-EHR Version 1.1 Patch 8

==================================================

\*\*\*\*\* NOTE \*\*\*\*\* NOTE \*\*\*\*\* NOTE \*\*\*\*\* NOTE \*\*\*\*\* NOTE \*\*\*\*\* NOTE\*\*\*\*\*\*\*\*  $*$ \* READ THE ENTIRE NOTES FILE PRIOR TO ATTEMPTING ANY INSTALLATION !!! \*  $*$ \*\*\*\*\* NOTE \*\*\*\*\* NOTE \*\*\*\*\* NOTE \*\*\*\*\* NOTE \*\*\*\*\* NOTE \*\*\*\*\* NOTE \*\*\*\*\*\*\*

### 1. GENERAL INFORMATION

- a) Make a copy of this distribution for off-line storage.
- b) Print all notes/readme files.
- c) A backup of the RPMS database is not required for this patch.

## 2. CONTENTS OF DISTRIBUTION

a) Patch Files:

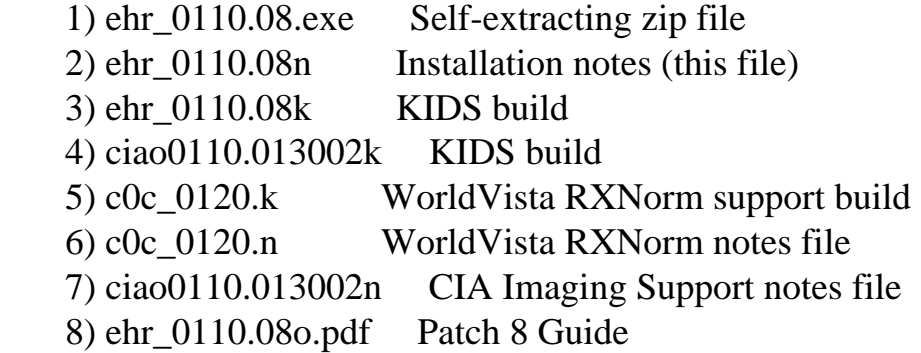

b) KIDS Distribution Contents

- 1) EHR\*1.1\*8
- c) Change List
	- 1. The following Team Track issues are resolved:
	- TT-627 Cannot select and upload images from the Attach Images Windows dialog TT-0557 WO 71 - NIST/MU Allergy/Adverse Reaction Component Enhancement TT-0662 WO 71 - NIST 170.302.d Allergy List - Active Medication Allergy

file:///C|/Documents%20and%20Settings/mollie.ayala/Desktop/website%20updates/ehr\_0110\_08n\_ATTACH\_3.txt

viewing

TT-0626 Help Menu won't open on Windows 7 EHR

- TT-0661 WO 71 NIST 170.302.d Need the ability to inactive allergy data and visibly show history from allergy component.
- TT-621 CIANB ACTIVITY LOGGING Division level not working when one division is removed.
- TT-776 WO 71 NIST 170.302.d 3.01: Ability to add start date for allergy reaction
- TT-0660 WO 71 NIST/MU GMRA Allergy enhancements
- TT-0664 WO 71 NIST 170.306.b 1.02: Ability to display preferred language, date of death and cause of death in patient demographic dialog
- TT-0658 WO 71 NIST/MU Enhance Problem list component
- TT-0659 WO 71 NIST/MU Medication component enhancement

 TT-643 API for Group Order Entry - Mammography screening The "Clear Patient" menu option now clears all information associated with the Vital Measurement, Outside Meds, Progress Notes, Discharge Summary and Consult components.

- TT-689 Change SSN display in Patient Detail View
- TT-686 Triage Component displaying EIE vitals
- TT-724 Add parameter to Notification component to control display of hint dialog. Parameter value can be edited using the BEHOXQ SHOW HINT menu option.
- TT-666 NIST: Patient Education Integrate Medline Plus into web reference Info buttons in EHR. A new service, Info Button Service, must be checked in each template.

 Added new menu option, BEHORX OUTSIDE MED DOSAGE FORM, to assist with setting of dosage form used with outside meds Add Allergy Event type to allergy component and GMRA GMRA automatic note generation for allergy verification and entered on error

GMRA update for free text entry clean up

 WO-53 MDF: GUI changes for renew and copy functions in EHR to honor eligibility

MDF: GUI support for Multiple Drug File

- TT Cannot add .9999 as a problem post CSV
- TT-785 A new Last Known Well measurement type is added.
- TT-784 Add Last Known Well to BEH MEASUREMENT CONTROL file
- WO-71 NIST 170.306.f.1 2.02: Ability to view CCR/CCD within EHR at the patient level

 WO-53 NIST 170.306.f.2 - 04; Incorporate RXNorm code into NDF Drug File

 Ensure notifications drop off when allergy verified, inactivate or marked as error.

Webinfo button error generated

- TT-800 Additional allergies issues that needs to be fixed for EHR p8
- TT- GMRA Ingredient Request from MailMan BEHORXCV NONVA SUFFIX will allow site to specific a suffix to be appended to the med name on the coversheet for Non-VA meds Enabled WANTTABS property on the BoilerPlate portion of the Template editor.
- TT-750 Add local configuration to Vital Entry component
- TT-808 Drug marked for Non VA only can be transferred to Inpt and Outpt
- TT-803 Med reports do not filter inactive allergies
- TT-804 Reactivated in RPMS leaves allergy unsigned
- TT-805 SND parameter: does not honor Location, EHR freezes if use "1" historical
- TT-806 EDIT does not retain previously entered adverse reaction info – seem to occur with food entries.
- TT-822 Unable to assess Allergy 3 issues
- TT-823 Typo on Surrogate for Notifications dialog
- TT-824 Transferring meds between inpatient and outpatient not functioning properly.
- TT-825 Post CSV entry of POC and problems
- TT-826 Historical service not retrieving correct CPT post CSV
- TT-839 Personal History entered with PRID 9000 or greater not deleting properly
- TT-842 Unable to import ICD files
- TT- The GMRAOR ALLERGY ENTER/EDIT order dialog is disabled. Entry of allergy data should be performed by use of the Allergy coversheet component.
- TT-847 Small change in "source" of allergy signs/symptoms
- TT-767 Change in ingredient request on feedback and MailMan message
- TT-772 Chart Review Business Rules for Chart REview Buttons
- TT-849 Inactive allergies with synonym are being returned in EHR
- Meds Tab A new menu option is added to allow local customization of the default splitter positions. The menu option, BEHORX SPLITTER SIZE, has been added to the BEHORX MAIN menu.

Added RXNORM code to Infobutton and to Meds coversheet.

## 3. REQUIREMENTS

- a) VA Kernel v8.0 or later
- b) VA FileMan v22.0 or later
- c) Cache v5.0 or later
- d) EHR\*1.1\*7
- e) Microsoft .NET Framework v2.0
- f) VistA Imaging v3.0 and ciao0110.013001k required when installing ciao0110.013002k
- g) BJPC\*2.0\*5
- h) Vangent Ensemble C32 t14 or later build (for use of C32 viewer)
- i) APSP v7.0 Patch 1010
- J) GMRA V4 patch 1001

# 4. INSTALLATION INSTRUCTIONS

- a) Self-Extracting Archive
	- 1) Execute the self-extracting archive (ehr\_0110.08.exe) on the server where the RPMS-EHR shared folder resides.
	- 2) When prompted for the installation folder, enter the full path to the shared folder where your bin and lib folders reside for the installation being updated.
	- 3) Click the Unzip button to proceed with the extraction of compressed files.
	- 4) When prompted, update any ini file settings if necessary and click OK. The VueCentric ini file will be updated with the new settings.
- b) KIDS Distribution

 Perform the following steps for the ehr\_0110.08k and c0c\_0120.k build files.

 If you are not using VistA Imaging to capture and display images and are interested in using the EHR imaging utilities, then install the ciao0110.013002k file.

- 1) Load and install the distribution into KIDS using
	- option 1 on the KIDS Installation menu.
- 2) Verify the load using option 2 on the KIDS Installation Menu
- 4) Consider using the options 3 and 4 on the KIDS Installation Menu to print and compare the transport.
- 5) Install the distribution using option 6 on the KIDS Installation Menu.

## 5. POINT OF CONTACT

 If you have any questions or comments regarding this distribution, please contact the OIT User Support (IHS) by:

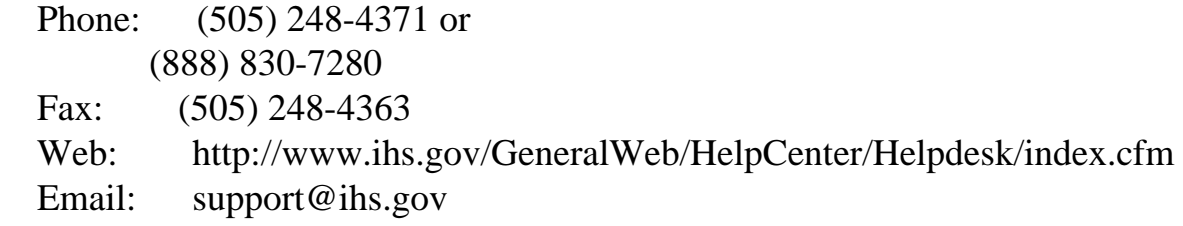

6. File Versions

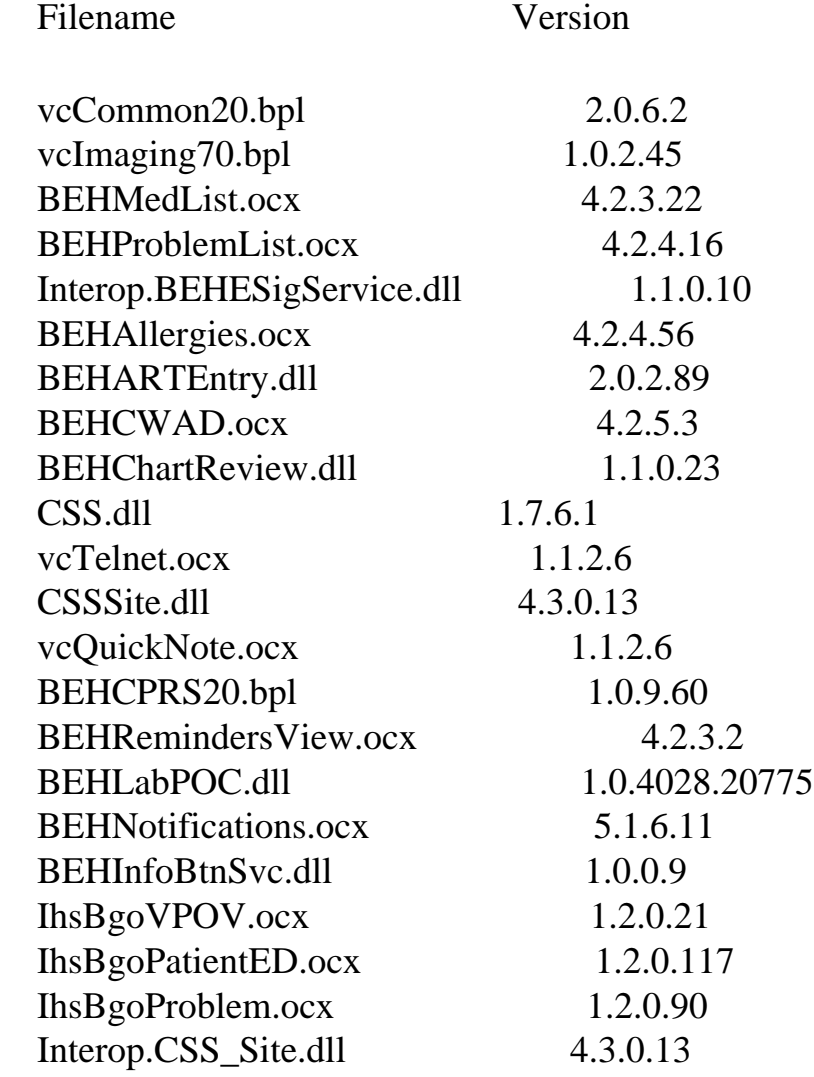

file:///C|/Documents%20and%20Settings/mollie.ayala/Desktop/website%20updates/ehr\_0110\_08n\_ATTACH\_3.txt

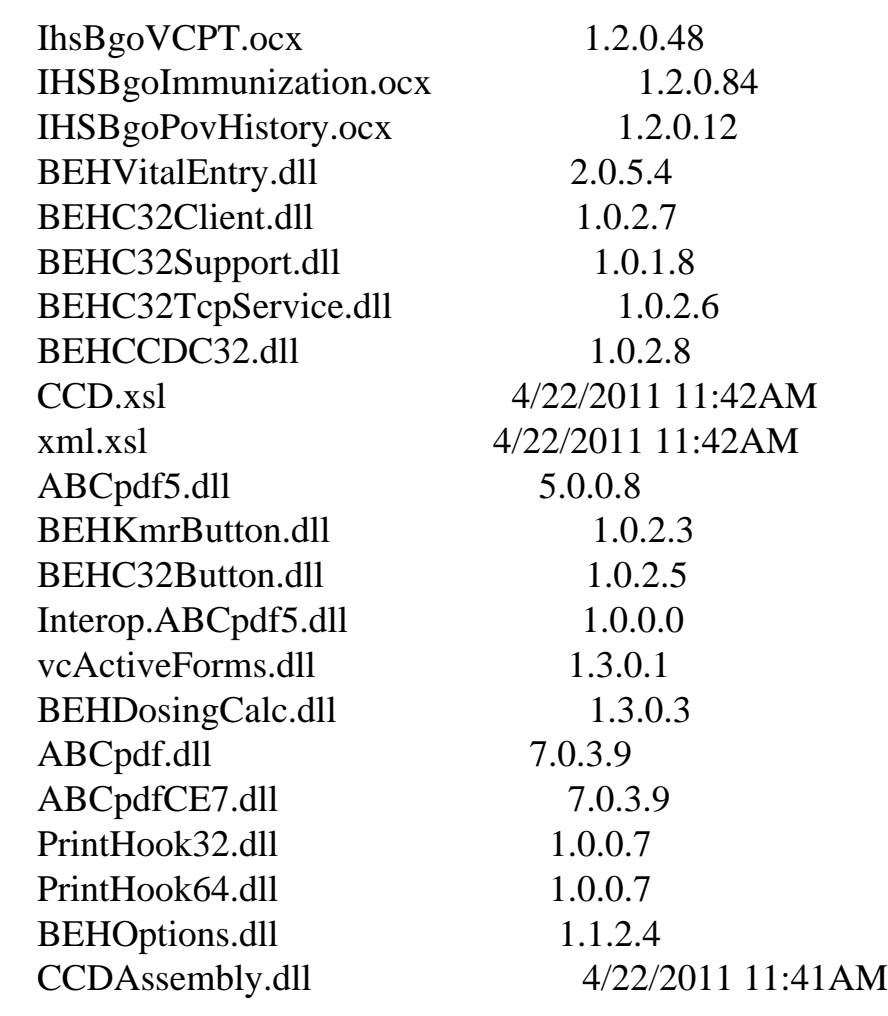